## **Assignment 14 Add Topics Using Layouts**

In this assignment, you continue to build the Home page. You will add a website description and information about each topic. You may need your *Website Organizer* from Assignment 12.

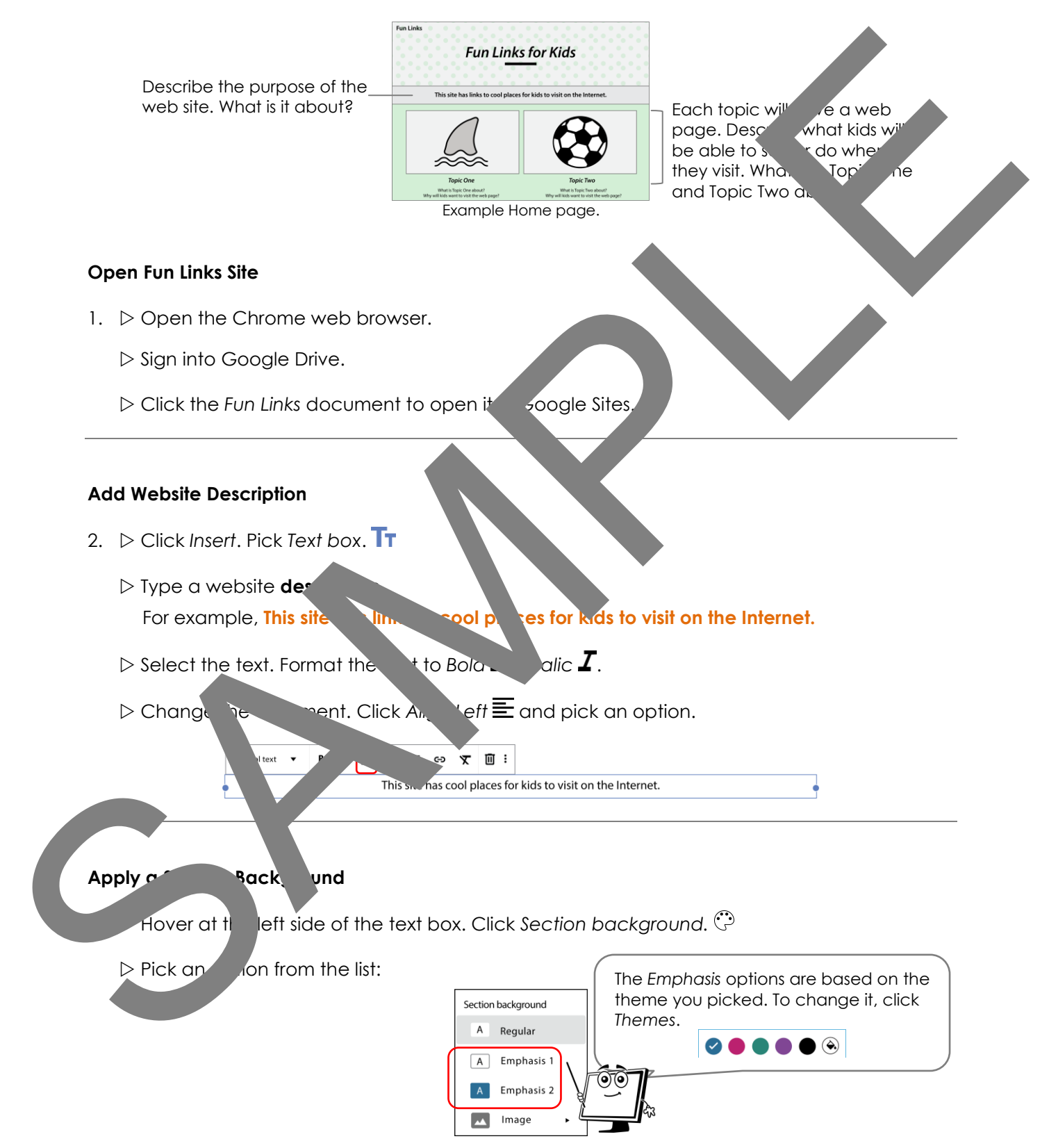

## **Use a Layout to Add the Topics**

4. Click *Insert*. Pick a layout from the pane. It should have two blocks of information.

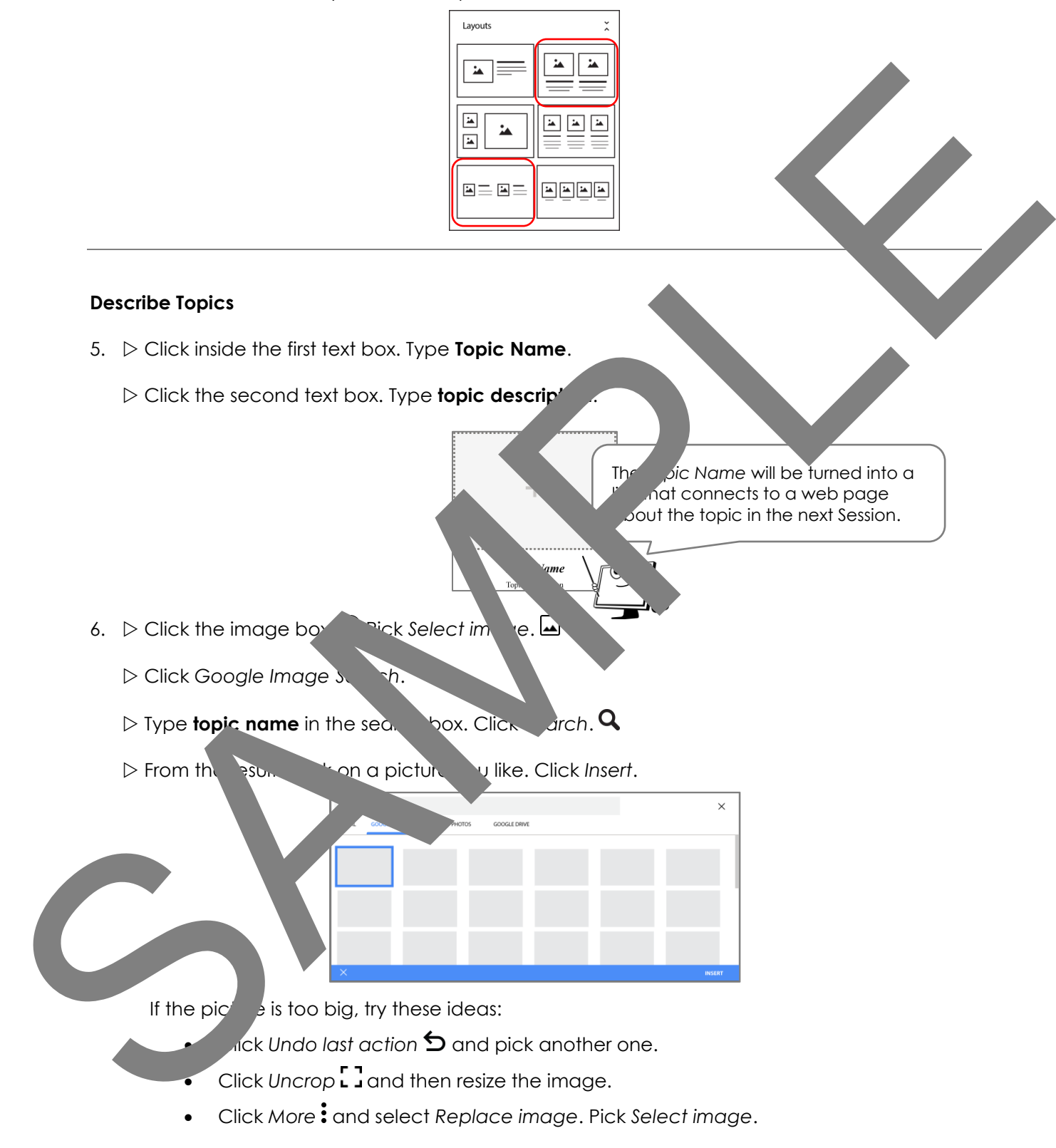

7.  $\triangleright$  Apply your skills to add information about Topic Two.

## **Sign Out of Google Drive**